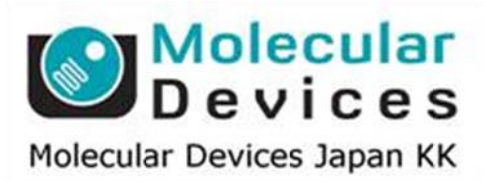

# SalesNote-FY1404

## **Imag ing Te eam**

### 掲載内 内容

#### 営業情 報

● 2014 年度版価格表

#### 技術・サ サポート情報

<mark>技術・サポート情報</mark><br>● 浜松ホトニクス社製 ORCA-Flash 4.0 V2 で Progressive モードにした時の画像反転に つい いて

#### **Journa al** の紹介

● Lumencor SOLA SE2 を光源とした時の各 Illumination の輝度調整を容易かつ、現在 の輝 輝度情報を を一括で確認 認できる **Jo ournal** につ ついて

はじめの の一歩(**Me etaMorph** 機 機能紹介)

● Integrated Morphometry Analysis (IMA) (7) **Seg gment usi ing mask** について

#### 営業情報

2014 年度版価格表が完成しまし**た** 

#### 製品によっては為替レ一トおよび、製造原価の変更等により値上がりしているものもあります ご購入前に必ず最新価格をご確認ください

Metaシリーズソフトウェア価格表

**MDJ 1/40** 

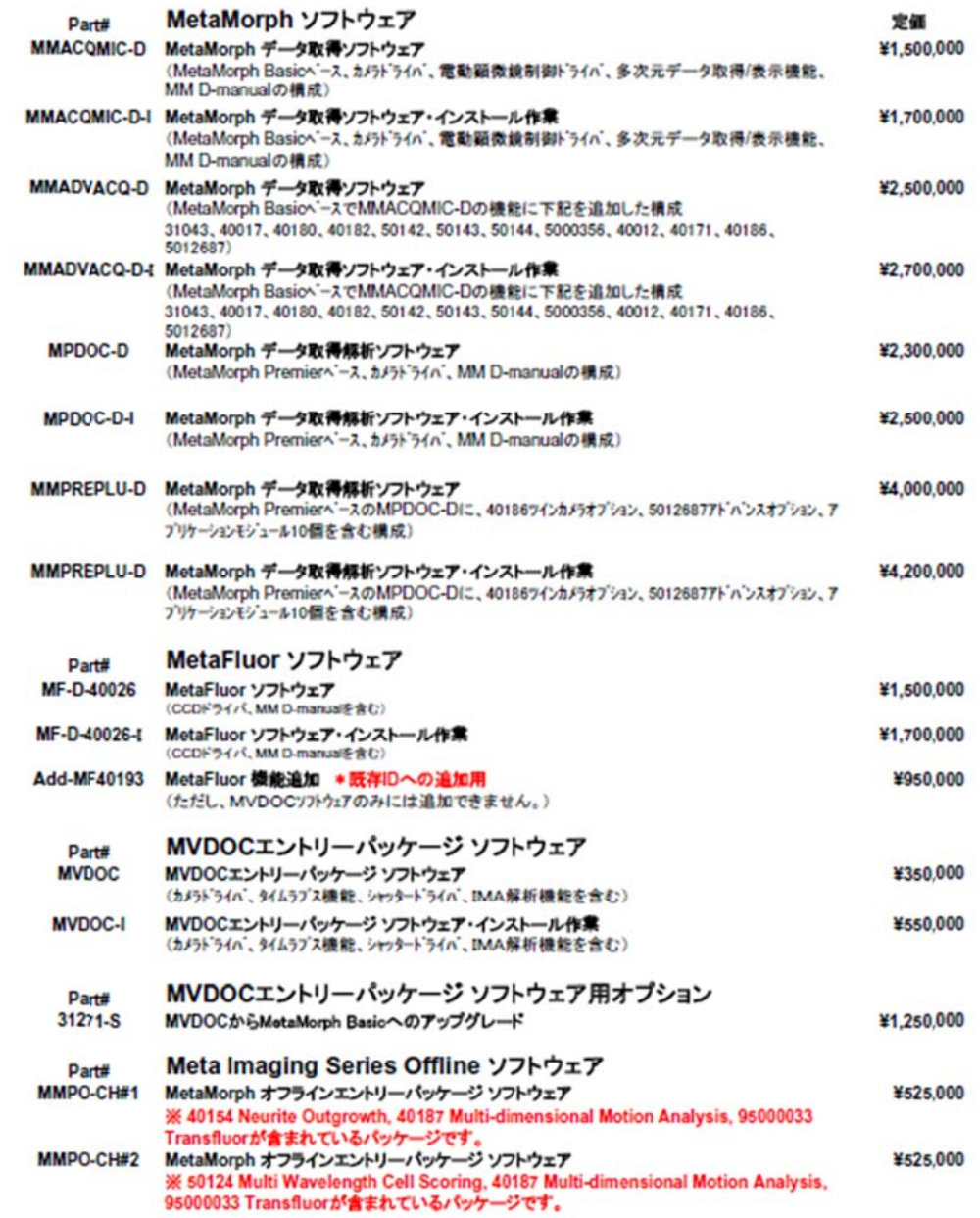

#### 技術・サ サポート情報

# <mark>技術・サポート情報</mark><br>浜松ホトニクス社製 ORCA-Flash 4.0 V2 で Sensor mode を Progressive に設定した時の 画像反 転について て

浜松ホトニクス社製 ORCA-Flash 4.0 V2 使用時の Sensor mode を Progressive に設定した場合、画 像が反転してしまうということが確認されておりました。

これは DCAM-API カメラドライバに問題があったために生じておりました。

最新の DCAM-API for Windows (14.3.4514)を使用することでこの問題を解消することができます。 現在問題が生じている方は、DCAM-API を DCAM-API for Windows (14.3.4514)に変更して下さい。 DCAM-API for Windows (14.3.4514)の入手方法がご不明な方は当社担当までお問合せください。

#### **Journa al** の紹介

#### Lumencor SOLA SE2 を光源とした時の各 Illumination の輝度調整を容易かつ、現在の輝 度情報を を一括で確 確認できる **J ournal** につ ついて

Lumencor 社製白色高輝度 LED 光源 SOLA SE2 ですが、こちらは MetaMorph で輝度の調 整が可能 能です。

しかし、SOLA SE2 本体の輝度調整だけでは、Illumination 毎に個別の輝度調整を行いたい 場合、各 Illumination ごとに輝度値をプリセットせねばならず、輝度値を変更するたびに Configure Illumination で設定するのも効率的ではありません。 の 画 ‐。、。 輝 調 いに だ だ ブ う

今回作成した Journal は予め登録された Illumination のボタンを押して、輝度値を入力するだ けで、該当する Illumination の輝度値が登録される Journal です。

| III Intensity set up window                                                                                                    | $\begin{array}{c c c c c} \hline \multicolumn{3}{c }{\multicolumn{3}{c }{\mid}} & \multicolumn{3}{c }{\multicolumn{3}{c }{\mid}} \\ \hline \multicolumn{3}{c }{\multicolumn{3}{c }{\mid}} & \multicolumn{3}{c }{\multicolumn{3}{c }{\mid}} & \multicolumn{3}{c }{\multicolumn{3}{c }{\mid}} \\ \hline \multicolumn{3}{c }{\multicolumn{3}{c }{\mid}} & \multicolumn{3}{c }{\multicolumn{3}{c }{\mid}} & \multicolumn{3}{c }{\multicolumn{3}{c }{\mid}} \\ \multicolumn$ |
|----------------------------------------------------------------------------------------------------|----------------------------------------------------------------------------------------------------|
| <b>CFP</b>                                                                                                    | <b>CFP</b> Deconvolution                                                                                                    |
| GFP                                                                                                    | <b>GFP</b> Deconvolution                                                                                                    |
| <b>YFP</b>                                                                                                    | <b>YFP</b> Deconvolution                                                                                                    |
| DsRed                                                                                                    | DsRed Deconvolution                                                                                                    |
| <b>HcRed</b>                                                                                                    | <b>HcRed Deconvolution</b>                                                                                                    |
| All wavelengths                                                                                                    |                                                                                                    |
| Reopen Intensity Window                                                                                                    | Current intensity information                                                                                                    |
| *Information of Intensity (100%)<br>$\Sigma$<br>$\equiv$<br>▣<br>+ CFP Intensity is 10<br>: CFP Deconvo Intensity is 0<br>GFP Intensity is 20<br>: GFP Deconvo Intensity is 0<br>YFP Intensity is 30<br>: YFP Deconvo Intensity is 0<br>DsRed Intensity is 0<br>: DsRed DeconvolIntensity is 0<br>HcRed Deconvo |                                                                                                    |

また、別ウィンドウにて、色分けした表示で現在の Illumination 毎の輝度情報を表示するよう にしておりますので、現在の輝度値を一目で確認することも可能です。 詳細及び Journal が必要な方は当社担当までお問い合わせください

#### はじめの の一歩(**Me etaMorph** 機 機能紹介)

#### **Integrated Morphometry Analysis (IMA) (7)**

#### Segment using mask について

IMAの Segment using maskを使用することにより、形態計測を行う領域を、計測を行う画像の二値化領域 ではなく、別の画像で指定した領域(マスクとして使用するする領域)を使用することができます。 例えば、核と細胞質の画像があった場合、細胞質の中で核領域部分のみの計測を行うことができます。

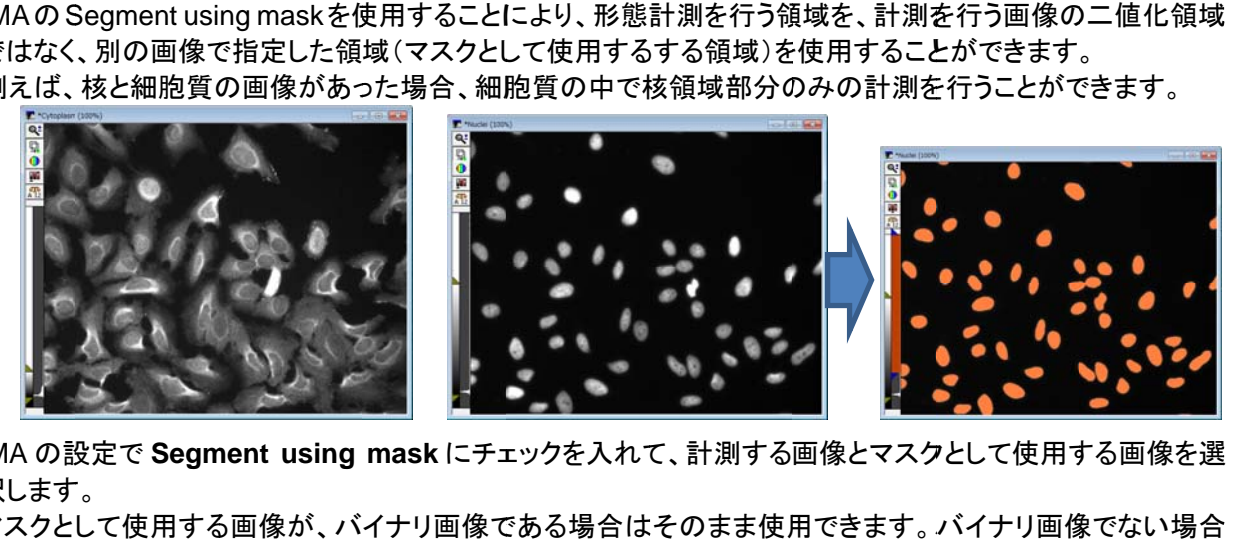

IMA の設定で Segment using mask にチェックを入れて、計測する画像とマスクとして使用する画像を選 択します す。

マスクとして使用する画像が、バイナリ画像である場合はそのまま使用できます。 バイナリ画像でない場合 は、あらかじめ画像の二値化処理(Threshold)を行っておく必要があります。

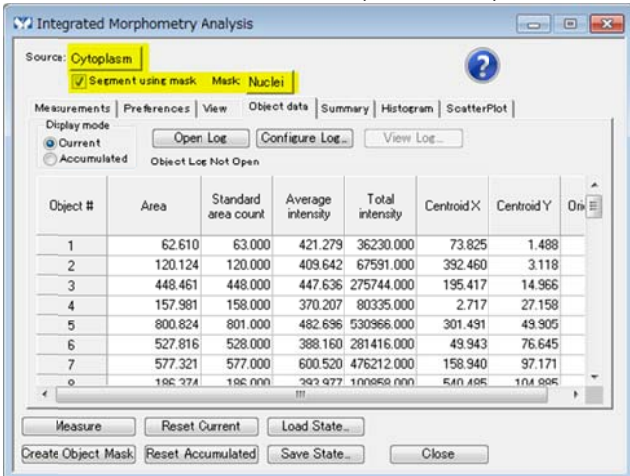

Measure をクリックしますと、計測領域が指定され、計測結果が表示されます。

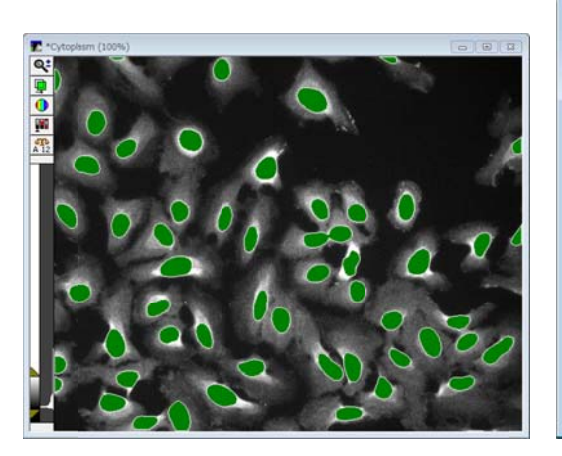

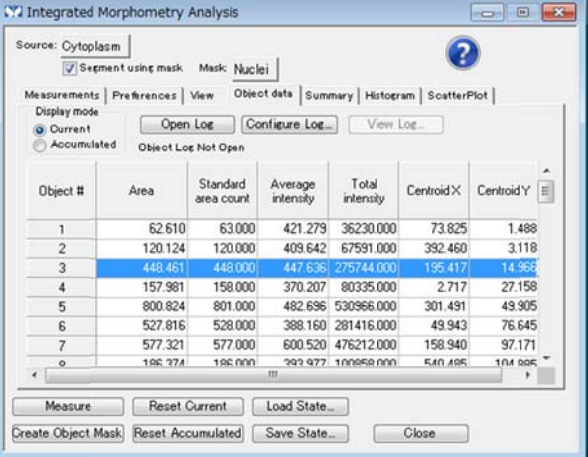